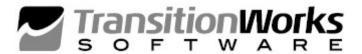

# SHOP ORDER ADAPTER for BPCS/ERP<sub>LX</sub>

# TRANSITIIONWORKS SHOP ORDER ADAPTER FOR BPCS/ERP-LX

TransitionWorks' (TWS) Shop Order Adapter, "SO Adapter" automates the creation, updating, validation, and closing of Shop Orders in Infor's ERP LX/BPCS environment that runs on an IBM i server. The SO Adapter installs as a TWS Environment Job with the TWS iServ for ERP LX/BPCS (formerly known as, TWS Adapter for BPCS) within the TransitionWorks' suite of middleware and data collection software.

### **Create Shop Orders... on the fly**

Utilizing a TWS client and our prebuilt process or pre-defined web service you can create and schedule a Shop Order for a specific item in a specific warehouse in any quantity you require. Plus you can associate the new Shop Order to a specific Customer Order in ERP LX/BPCS.

# **Update Shop Orders**

Update an existing shop order via the TWS SO Adapter, which validates the information and calls the SFC500 program in ERP LX/BPCS.

# **Shop Order Data Validation:**

### TWS Transaction Process

The data being processed through the SO Adapter is delivered to the TWS iServ Adapter GET\_QUEUE data queue. The TWS iServ Adapter Shop Order program (BPF500) validates the data against the ERP LX/BPCS requirements, and updates the ERP LX/BPCS database through the use of custom code and calls to the ERP's native programs.

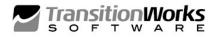

### TWS predefined Web Service:

The first action the web service performs after an incoming request is to validate the connection to the host IBM i Server. If the host is not available the calling application is informed that the request cannot be completed at this time.

Once the connection is validated the process validates quantities, items and existing Shop Orders prior to sending the data to the TWS Shop Order Adapter and responds back to the calling web service application with the predefined error. If there is an error with the data as the Shop Order Adapter attempts to post the data to ERP LX/BPCS the web service also responds to the call web service with the error as well. When Shop Orders are created the web service responds back with the new Shop Order number. Change messages are also replied to with a success message, so the call process is assured the requested action occurred.

The data can be held for review, resent or deleted in case of validation failures.

Data validation occurs prior to posting and includes:

- Shop Order Number
- Item Code
- Warehouse Code
- Non-Zero Quantities
- Shop Order Due Date
- Shop Order Release Date
- Pre-assigned Lot Number Flag
- Due Date
- Release Date
- Quantity required change for less than quantity already produced

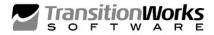

### **Closes a Shop Order**

Closing the Shop Order uses the fields:

- Action Code
- Shop Order Number to Close/Update
- TWS User ID
- FIFO Transaction Set # (optional)
- FIFO Transaction Seq # (optional)

# **About TransitionWorks Software**

TransitionWorks Software delivers innovative solutions that allow warehouse, field service, and sales operations to capture critical information, improve visibility of assets, processes and orders, and interact with their company's ERP system in real-time wherever they are. Using the latest smartphone, RFID, PLC, biometric, barcode and cloud technologies, TransitionWorks' platform is transforming hundreds of customer operations in over 20 countries across the globe. By radically simplifying processes and then putting the latest information in the hands of front-line personnel at all times, its customers make better decisions, reduce inventory levels, lower operating costs and generate higher returns.

# TransitionWorks Software Solutions

- Inventory Visibility Express
- Sales Visibility (Browser Based)
- TouchERP for Sales (Mobile App)
- Asset Visibility
- Equipment Maintenance

- Custom Process Solutions
- Entrance Control
- Facility Evacuation
- Integration Capabilities BPCS, SAP, Oracle, JDE, Legacy, etc.

For more information visit us at <a href="www.transitionworkssoftware.com">www.transitionworkssoftware.com</a> or email <a href="mailto:info@transitionworkssoftware.com">info@transitionworkssoftware.com</a>

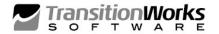